## Panduan mendownload pedoman praktikum

1. Pilih "Practicum" pada Application List.

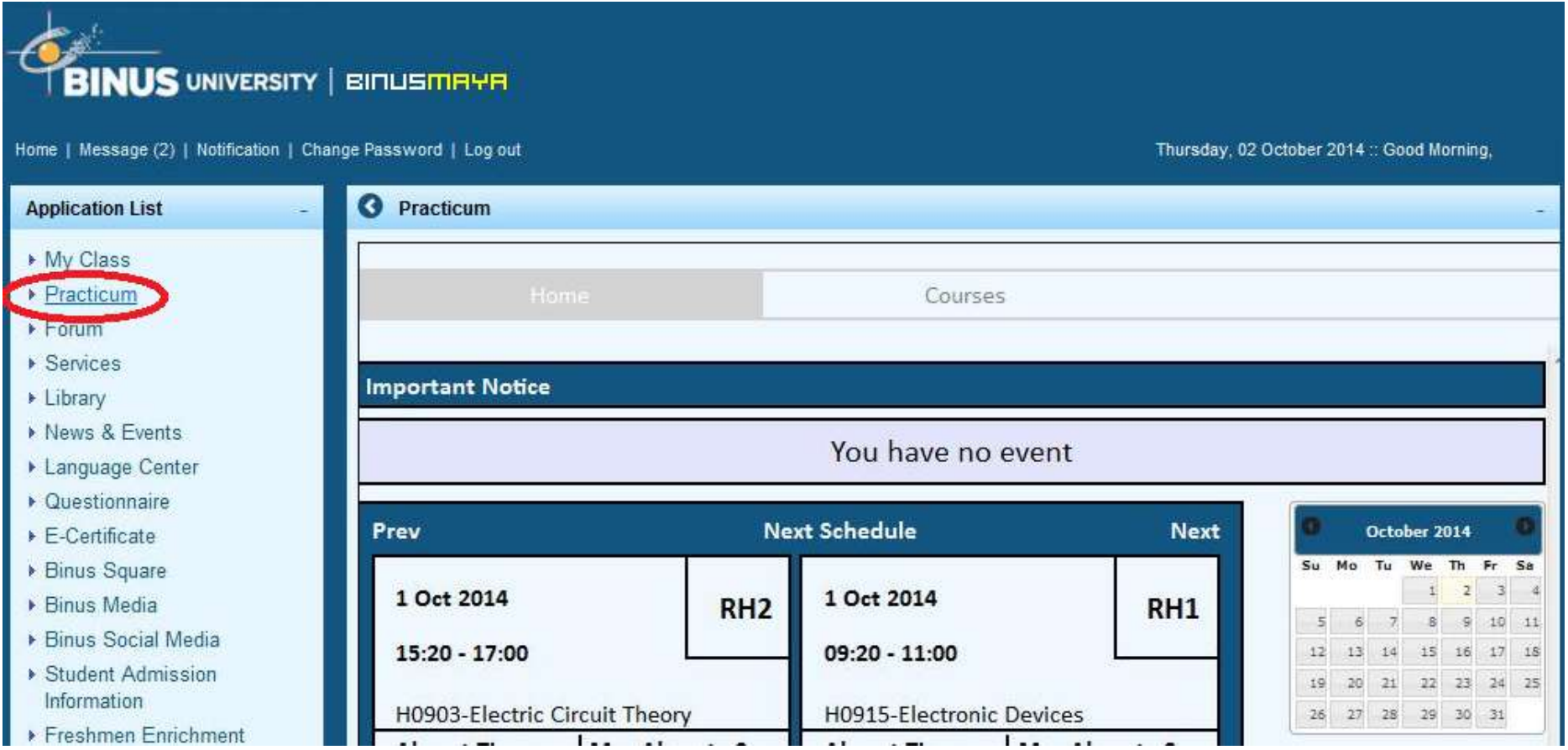

## 2. Pilih "Courses".

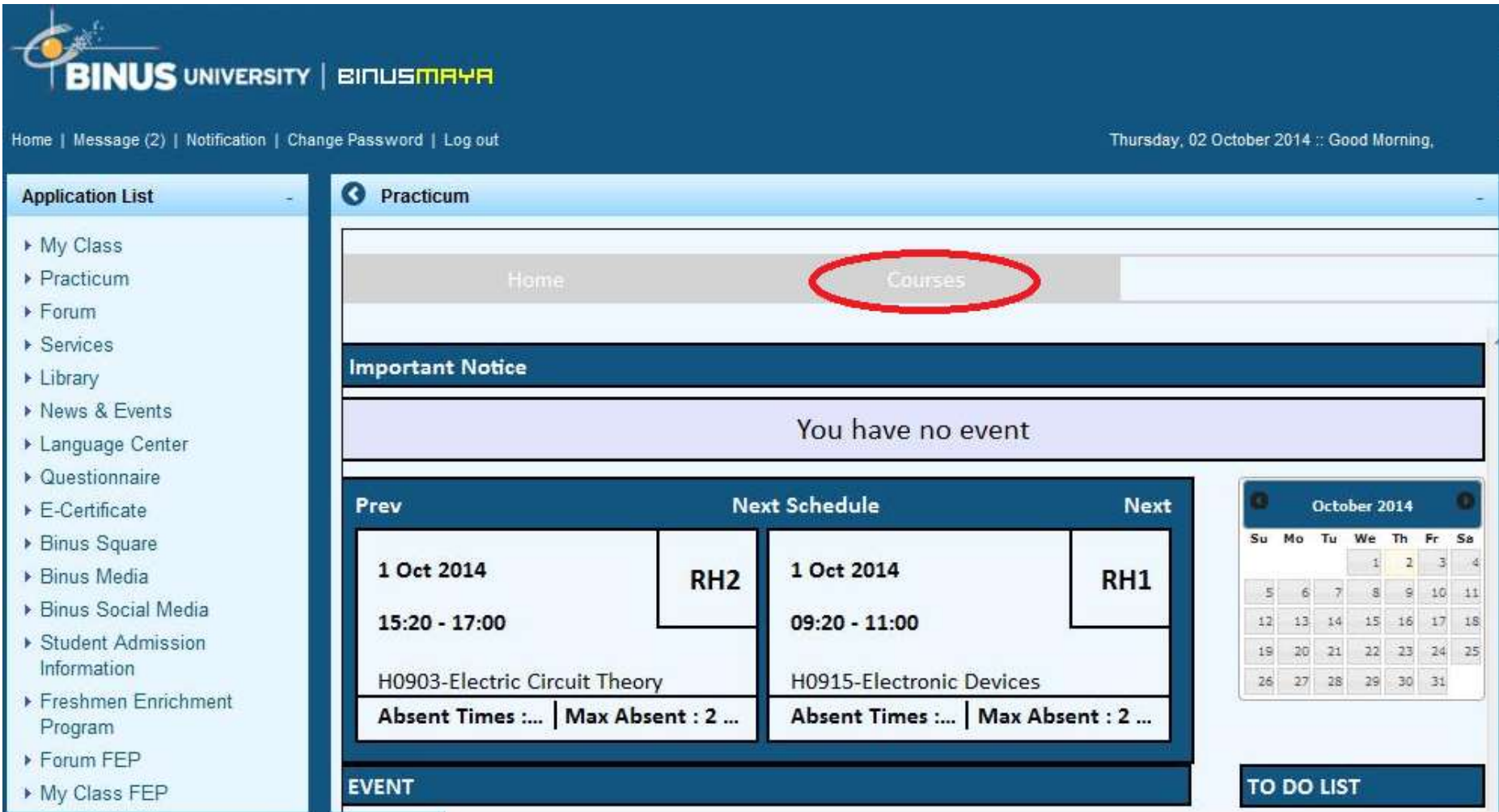

3. Pilih "Subject".

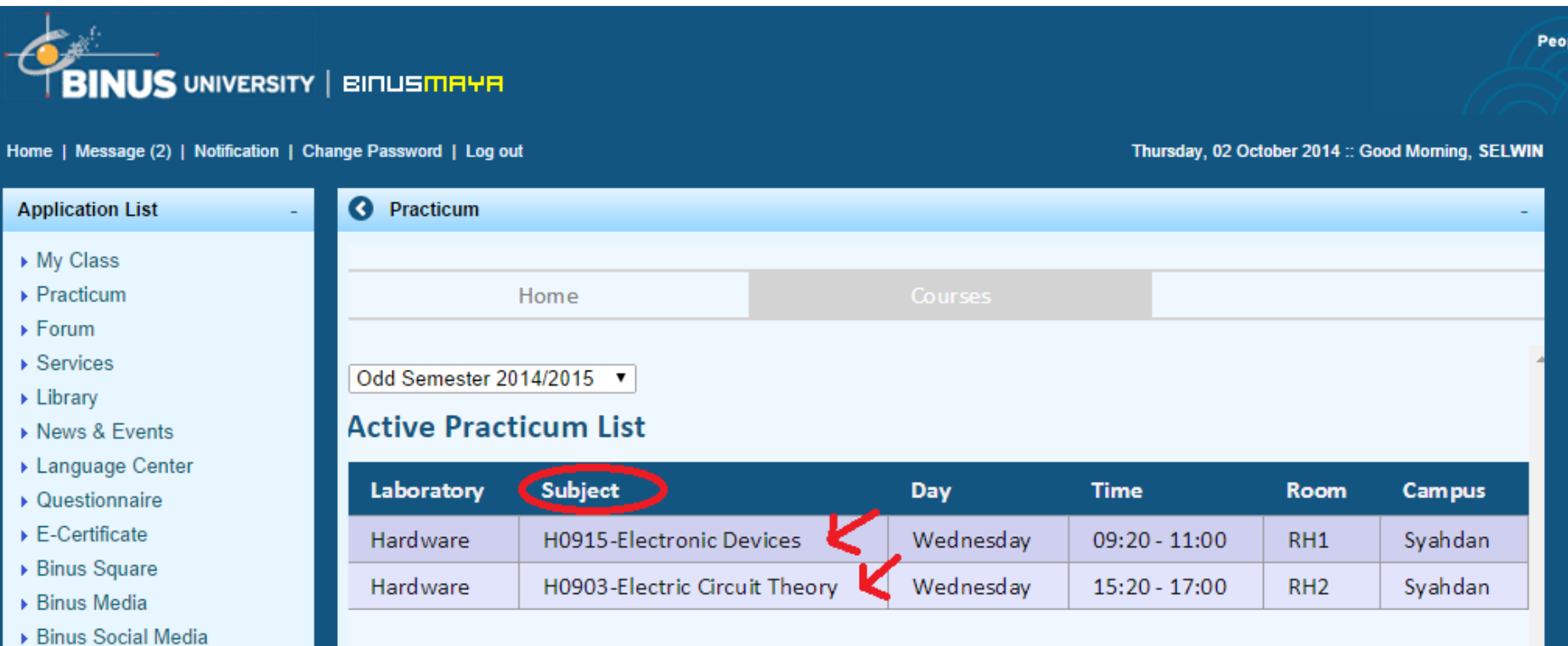

4. Pada bagian halaman terbawah, pada bagian "Case & Submission" pilih "Download".

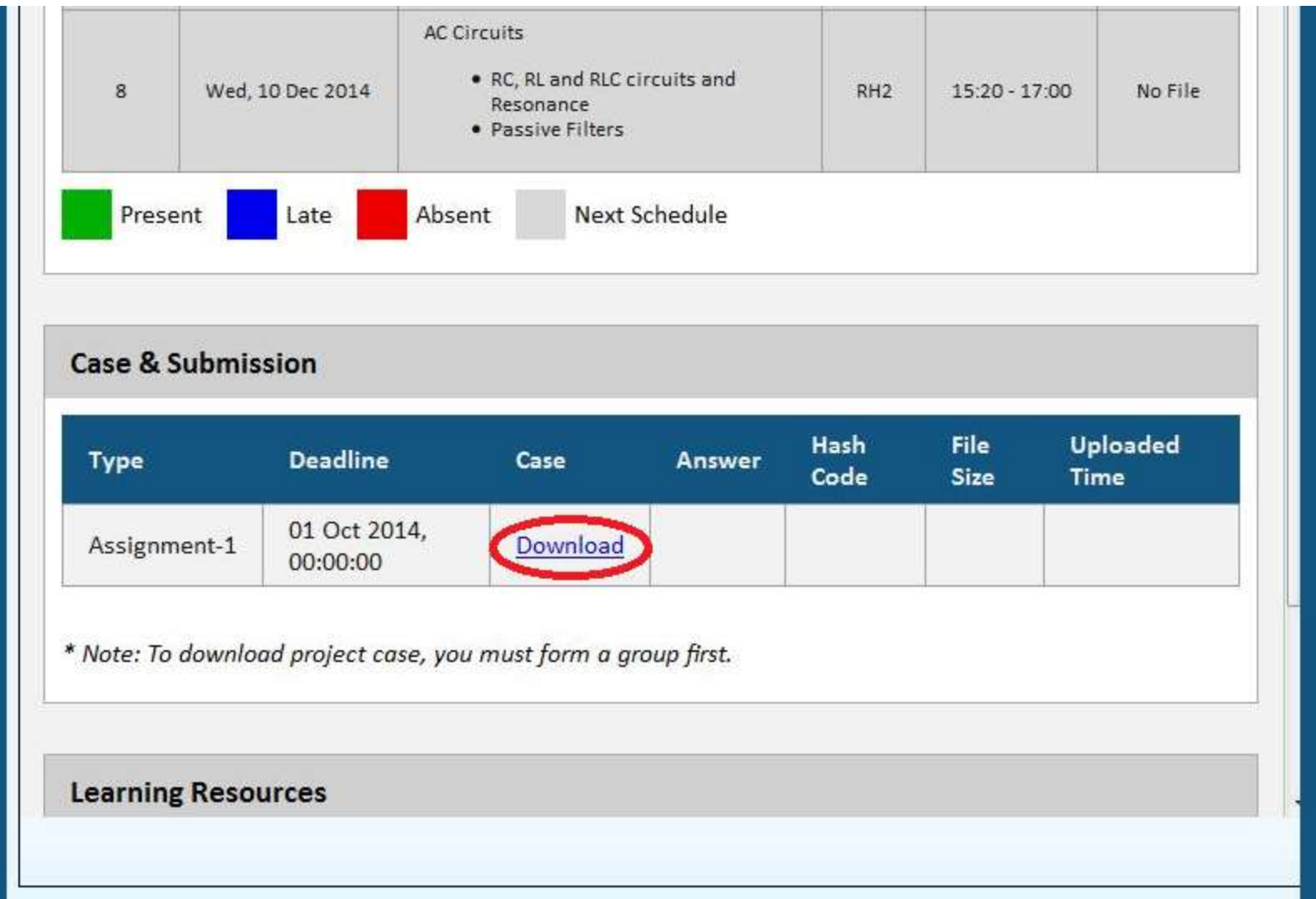

5. Pilih "Save File" , klik "OK".

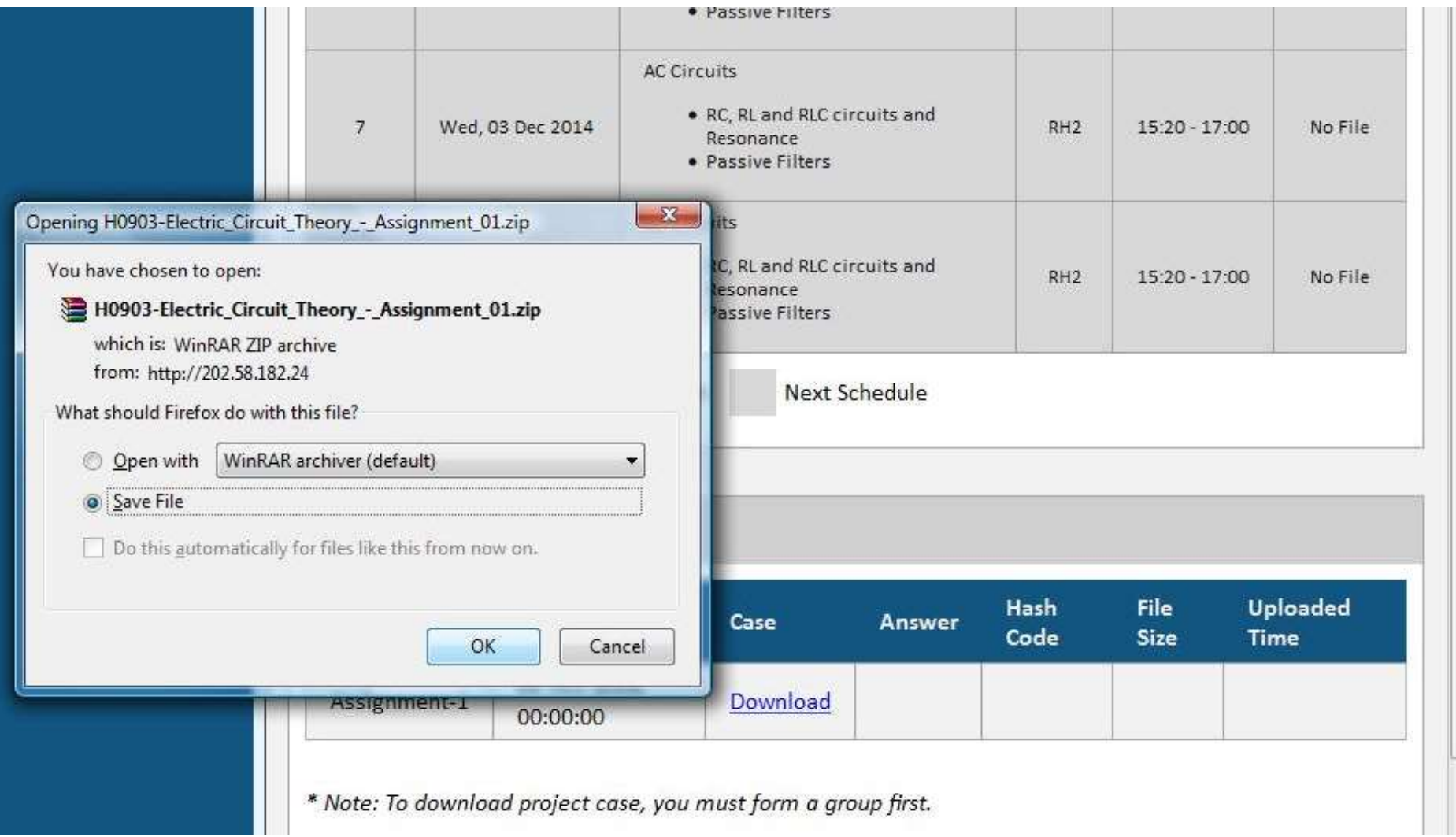